# Data Input

## Module 4

*Andrew Jaffe*

*June 15, 2015*

## **Data Input**

- We used several pre-installed sample datasets during previous modules (CO2, iris)
- However, 'reading in' data is the first step of any real project/analysis
- R can read almost any file format, especially via add-on packages
- We are going to focus on simple delimited files first
	- **–** tab delimited (e.g. '.txt')
	- **–** comma separated (e.g. '.csv')
	- **–** Microsoft excel (e.g. '.xlsx')

#### **Data Input**

read.table(): Reads a file in table format and creates a data frame from it, with cases corresponding to lines and variables to fields in the file.

```
# the four ones I've put at the top are the important inputs
read.table( file, # filename
           header = FALSE, # are there column names?
           sep = "", # what separates columns?
           as.is = !stringsAsFactors, # do you want character strings as factors or characters?
           quote = "\"", dec = ".", row.names, col.names,
           na.strings = "NA", nrows = -1,
           skip = 0, check.names = TRUE, fill = !blank.lines.skip,
           strip.white = FALSE, blank.lines.skip = TRUE, comment.char = "#",
           stringsAsFactors = default.stringsAsFactors())
# for example: `read.table("file.txt", header = TRUE, sep="\t", as.is=TRUE)`
```
#### **Data Input**

- The filename is the path to your file, in quotes
- The function will look in your "working directory" if no absolute file path is given
- Note that the filename can also be a path to a file on a website (e.g. 'www.someurl.com/table1.txt')

#### **Data Aside**

- Everything we do in class will be using real publicly available data there are few 'toy' example datasets and 'simulated' data
- OpenBaltimore and Data.gov will be sources for the first few days

## **Data Input**

Monuments Dataset: "This data set shows the point location of Baltimore City monuments. However, the completness and currentness of these data are uncertain."

- Navigate to: <https://data.baltimorecity.gov/Community/Monuments/cpxf-kxp3>
- Export –> Download –> Download As: CSV
- Save it (or move it) to the same folder as your day1.R script
- Within RStudio: Session  $\Rightarrow$  Set Working Directory  $\Rightarrow$  To Source File Location

## **Data Input**

There is a 'wrapper' function for reading CSV files:

read.csv

```
## function (file, header = TRUE, sep = ",", quote = "\"", dec = ".",
\# fill = TRUE, comment.char = "", ...)
## read.table(file = file, header = header, sep = sep, quote = quote,
## dec = dec, fill = fill, comment.char = comment.char, ...)
## <bytecode: 0x00000000126a2208>
## <environment: namespace:utils>
```
Note: the ... designates extra/optional arguments that can be passed to read.table() if needed

## **Data Input**

• Starting out, you can use RStudio –> Tools –> Import Dataset –> From Text File and select

```
mon = read.csv("../data/Monuments.csv",header=TRUE,as.is=TRUE)
head(mon)
```
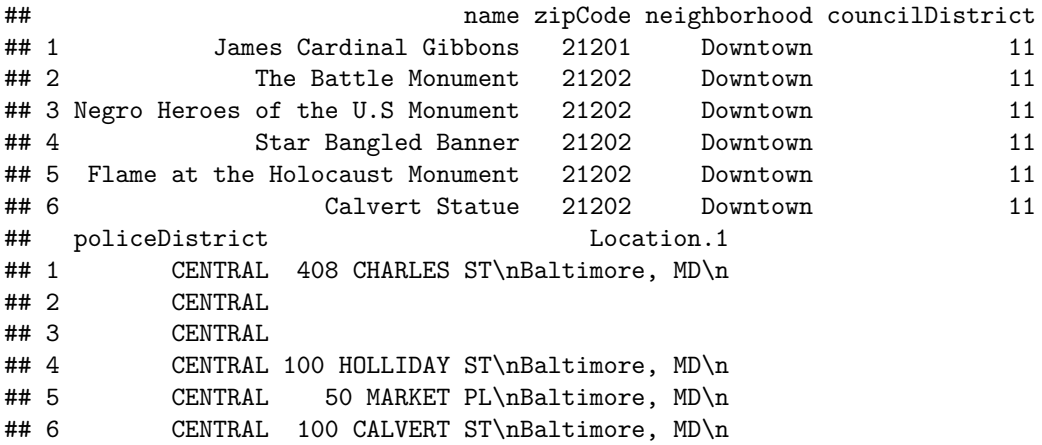

**Data Input**

**colnames**(mon)

```
## [1] "name" "zipCode" "neighborhood" "councilDistrict"
## [5] "policeDistrict" "Location.1"
```
**head**(mon\$zipCode)

## [1] 21201 21202 21202 21202 21202 21202

**head**(mon\$neighborhood)

## [1] "Downtown" "Downtown" "Downtown" "Downtown" "Downtown" "Downtown"

#### **Aside: Working Directory**

- R looks for files on your computer relative to the "working" directory
- It's always safer to set the working directory at the beginning of your script. Note that setting the working directory created the necessary code that you can copy into your script.
- Example of help file

```
## get the working directory
getwd()
# setwd("~/Dropbox/summerR_2015/Lectures")
```
#### **Aside: Working Directory**

- Setting the directory can sometimes be finicky
	- **–** Windows: Default directory structure involves single backslashes (""), but R interprets these as"escape" characters. So you must replace the backslash with forward slashed  $(''')$  or two backslashes ("\")
	- **–** Mac/Linux: Default is forward slashes, so you are okay
- Typical linux/DOS directory structure syntax applies
	- **–** ".." goes up one level
	- **–** "./" is the current directory
	- **–** "~" is your home directory

#### **Working Directory**

Try some directory navigation:

```
dir("./") # shows directory contents
```

```
## [1] "module1.html" "module1.pdf" "module1.R"
## [4] "module1.Rmd" "module10.html" "module10.pdf"
## [7] "module10.R" "module10.Rmd" "module10_cache"
## [10] "module10_files" "module11.html" "module11.pdf"
```
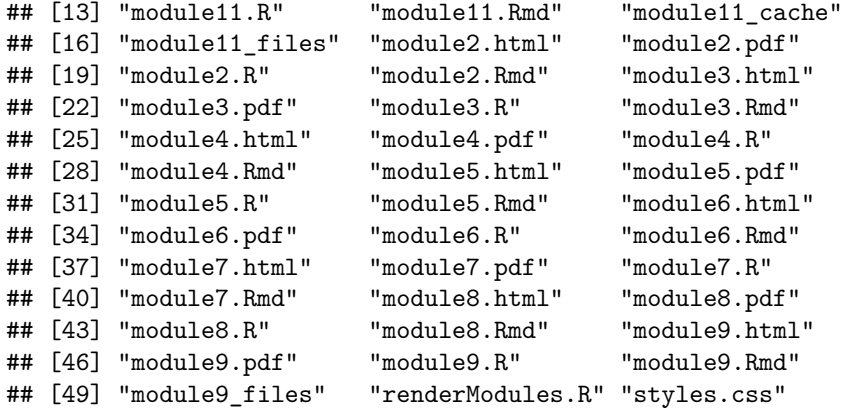

**dir**("..")

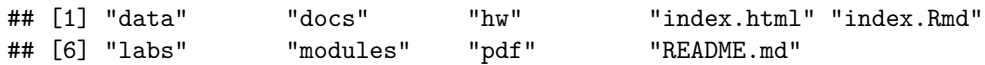

## **Working Directory**

- Copy the code to set your working directory from the History tab in RStudio (top right)
- Confirm the directory contains "day2.R" using dir()

#### **Data Input**

The read.table() function returns a data.frame

**class**(mon)

## [1] "data.frame"

**str**(mon)

```
## 'data.frame': 84 obs. of 6 variables:
## $ name : chr "James Cardinal Gibbons" "The Battle Monument" "Negro Heroes of the U.S Mon
## $ zipCode : int 21201 21202 21202 21202 21202 21202 21202 21211 21213 21211 ...
## $ neighborhood : chr "Downtown" "Downtown" "Downtown" "Downtown" ...
## $ councilDistrict: int 11 11 11 11 11 11 11 7 14 14 ...
## $ policeDistrict : chr "CENTRAL" "CENTRAL" "CENTRAL" "CENTRAL" ...
                : chr "408 CHARLES ST\nBaltimore, MD\n" "" "" "100 HOLLIDAY ST\nBaltimore, MD\n"
```
## **Data Input**

Changing variable names in data.frames works using the names() function, which is analagous to colnames() for data frames (they can be used interchangeably)

```
names(mon)[1] = "Name"
names(mon)
```

```
## [1] "Name" "zipCode" "neighborhood" "councilDistrict"
## [5] "policeDistrict" "Location.1"
names(mon)[1] = "name"
names(mon)
## [1] "name" "zipCode" "neighborhood" "councilDistrict"
## [5] "policeDistrict" "Location.1"
```
#### **Data Subsetting**

Now we will introduce subsetting rows/observations of data using logical statements. Recall that the logical class consists of either TRUE or FALSE

```
z = c(TRUE,FALSE,TRUE,FALSE)
class(z)
## [1] "logical"
sum(z) # number of TRUEs
```
## [1] 2

#### **Data Subsetting**

And recall again that the logical class does NOT use quotes.

```
z2 = c("TRUE","FALSE","TRUE","FALSE")
class(z2)
```
## [1] "character"

*# sum(z2)* **identical**(z,z2)

## [1] FALSE

Useful: identical() checks if two R objects are exactly identical/equal.

#### **Logical Statements**

Almost every R object can be evaluated and converted to the logical class using different logical statements (this mirrors computer science/programming syntax)

- $'==$ : equal to
- $\bullet \ \ \text{``!}=\text{''}$  not equal to (it is NOT '~' in R, e.g. SAS)
- $\bullet$  '>': greater than
- $\bullet \hspace{0.1cm} \lqhd$  ': less than
- '>=': greater than or equal to
- $\leq$  = : less than or equal to

# **Logical Statements**

 $x = 1:6$  $x > 4$ ## [1] FALSE FALSE FALSE FALSE TRUE TRUE  $x = 3$ 

## [1] FALSE FALSE TRUE FALSE FALSE FALSE

## **Logical Statements**

These logical statements can be then used to subset your data.

```
Index = (mon\zipCode == 21202)
sum(Index)
```
## [1] 16

**table**(Index)

## Index ## FALSE TRUE ## 68 16

 $mon2 = mon[Index, ]$ 

# **Logical Statements**

**dim**(mon2)

## [1] 16 6

**head**(mon2)

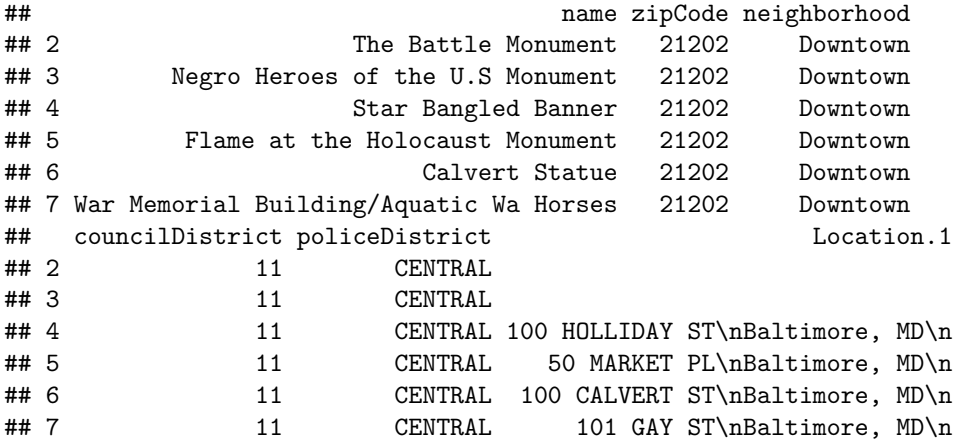

## **Which**

which(): "Give the TRUE indices of a logical object, allowing for array indices."

```
mon$Location.1 != ""
```
## [1] TRUE FALSE FALSE TRUE TRUE TRUE TRUE TRUE TRUE FALSE TRUE ## [12] FALSE FALSE TRUE TRUE FALSE TRUE TRUE TRUE TRUE TRUE TRUE ## [23] TRUE TRUE TRUE TRUE TRUE TRUE TRUE FALSE TRUE TRUE TRUE ## [34] TRUE TRUE TRUE TRUE TRUE FALSE FALSE TRUE TRUE TRUE TRUE ## [45] TRUE TRUE TRUE FALSE FALSE TRUE FALSE FALSE FALSE TRUE TRUE ## [56] FALSE TRUE TRUE TRUE TRUE TRUE FALSE FALSE FALSE FALSE FALSE ## [67] FALSE TRUE TRUE TRUE TRUE TRUE TRUE FALSE FALSE TRUE FALSE ## [78] TRUE TRUE TRUE TRUE FALSE FALSE TRUE

**which**(mon\$Location.1 != "")

## [1] 1 4 5 6 7 8 9 11 14 15 17 18 19 20 21 22 23 24 25 26 27 28 29 ## [24] 31 32 33 34 35 36 37 38 41 42 43 44 45 46 47 50 54 55 57 58 59 60 61 ## [47] 68 69 70 71 72 73 76 78 79 80 81 84

## **Missing Data**

- In R, missing data is represented by the symbol NA (note that it is NOT a character, and therefore not in quotes, just like the logical class)
- is.na() is a logical test for which variables are missing
- Many summarization functions do not the calculation you expect (e.g. they return NA) if there is ANY missing data, and these ofen have an argument na.rm=FALSE. Changing this to na.rm=TRUE will ignore the missing values in the calculation (i.e. mean(), median(), max(), sum())

Here is a good link with more information: <http://www.statmethods.net/input/missingdata.html>